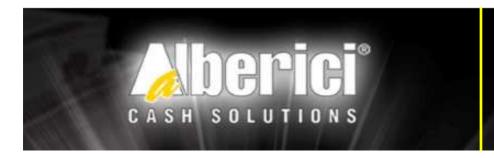

## **GETTO-333**

USB-to-ccTalk programming I.F.

**User instructions** Rev. 1.02 EN

#### The GETTO-333 kit connects to your USB-port to:

- Program the Alberici AL55 e AL66 ccTalk coin selectors (only modifiable version).
- Test the Alberici AL55 e AL66 ccTalk (both modifiable version and non-modifiable version).
- Program the Alberici AL55 e AL66 standard.
- Test the Alberici AL55 e AL66 standard.
- Control the Alberici AL66 or AL55 ccTalk by the computer motherboard (i.e. Internet Points).
- Test any model of Alberici ccTalk Hopper, or upgrade it.

#### PLEASE NOTICE: when connecting the kit to the computer, this must already contain:

- the programming software for the coin selector or
- the testing software for the hopper or the upgrade software
- the drivers for the USB-cctalk interface, in case your PC does not include them (\*).

## The Kit GETTO-333 consists of:

- USB kev interface
- 4p /4p cable (3 wires), length 2 mt (for coin acceptor)
- 4p /10p cable (3 wires), length 2 mt (for coin hopper)
- 2p/2 free wire heads, length 1 mt (for possible additional power supply)

#### **CONNECTIONS INSTRUCTIONS:**

### A. Connection of the PC USB-port to the COIN ACCEPTOR for programming or testing

Connect the 4p/4p cable between USB key and 4-p ccTalk socket on the coin acceptor Connect the 2-p red-black cable to a 12-24 Vdc power source.

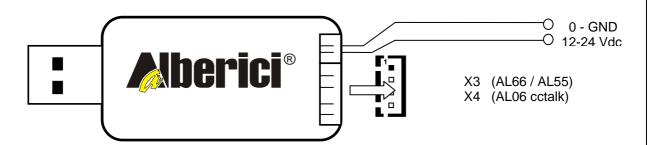

- (\*) The programming software for the AL55 / 66 coin acceptor can be found in the CD-R provided with the GETTO-642 kit (Kit for test and programming through USB or RS-232 port). It can as well be downloaded from our web page http://www.alberici.it/portal/Manuali/Manuali.asp:
- al66\_setup instals the AL66 WinProg software for AL66 / AL55 coin acceptors
- CoinSelProg instals the Alca05w software for AL06 coin acceptors
- The software to test the hopper can be found in the  $\stackrel{\cdot}{\text{CD-R}}$  provided with the GETTO-642 kit (Kit for test and programming through USB or RS-232 port); such CD-R can also be sent upon request. The software to upgrade the hoppers is sent upon request. Before installing this software, please install the Microsoft Framework 3.5.
- The drivers for the key are part of the al66\_setup programming package

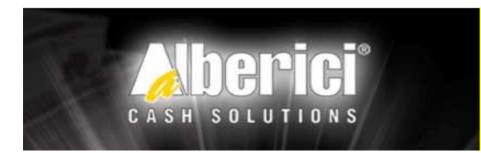

# **GETTO-333**

USB-to-ccTalk programming I.F.

User instructions

Rev. 1.02 EN

## B. Connection of the PC USB-port to the ccTalk COIN HOPPER for testing or upgrade

Connect the 4p/10p cable between USB key and the 10-p socket of the cctalk hopper. Supply as well 24 Vdc through the 2-p red-black cable

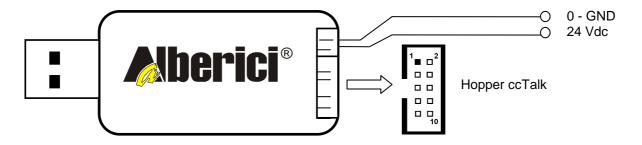

## C. Connection of the PC USB-port to the ccTalk TAIKO Bill Validator

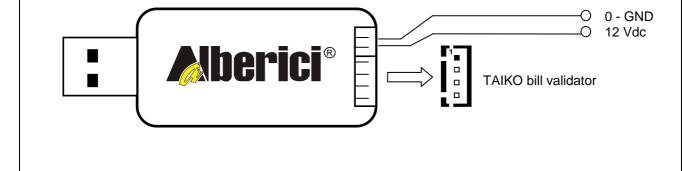

Nota Rev. 1.1: nuovo frontespizio.